# Índice

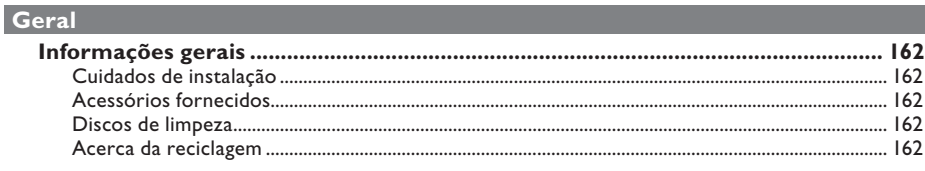

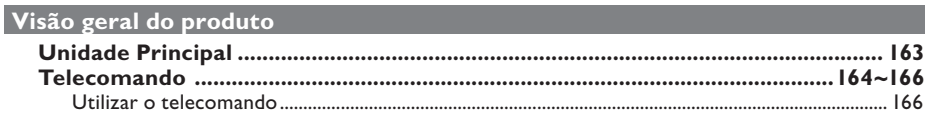

# Ligações \_\_\_

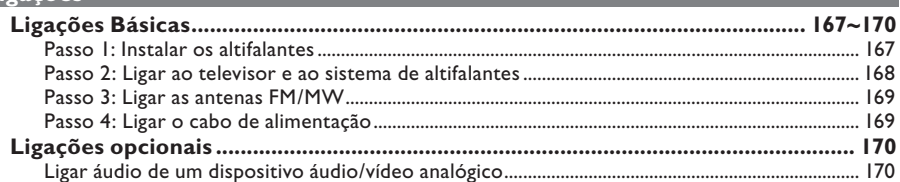

# Configuração Básica

![](_page_0_Picture_29.jpeg)

![](_page_0_Picture_30.jpeg)

# Índice

![](_page_1_Picture_22.jpeg)

# Opções de Configuração

![](_page_1_Picture_23.jpeg)

# Sintonização do rádio

![](_page_1_Picture_24.jpeg)

# Outros

![](_page_1_Picture_25.jpeg)

# **Informações gerais**

#### **ATENÇÃO!**

**O equipamento não contém nenhuma peça que possa ser reparada pelo utilizador. A manutenção deve ser feita**  por pessoal qualificado.

### **Cuidados de instalação**

#### **Encontrar um local adequado**

– Coloque o equipamento numa superfície plana, dura e estável. Não coloque o equipamento sobre um tapete.

– Não posicione a unidade sobre outro equipamento que possa aquecê-la (p. ex., um receptor ou amplificador).

– Não coloque nada por cima ou por baixo da unidade (p. ex., CDs ou revistas).

– Instale esta unidade próximo da tomada de CA e onde a ficha de CA possa ser facilmente alcançada.

#### **Espaço para a ventilação**

– Coloque o equipamento num local com ventilação adequada, de modo a evitar a acumulação interna de calor. Deixe um espaço de pelo menos 10 cm (4,5") atrás e em cima do equipamento, e de 5 cm (2,3") dos lados, para evitar o sobreaquecimento.

![](_page_2_Figure_11.jpeg)

#### **Evite temperaturas elevadas, humidade, água e pó**

– O aparelho não deve ser exposto a gotas ou salpicos.

– Não coloque quaisquer fontes de perigo sobre o aparelho (p. ex., objectos cheios de líquido, velas acesas).

### **Acessórios fornecidos**

- 1 subwoofer passivo
- 4 altifalantes satélite
- 1 altifalante central
- 1 telecomando com pilhas
- 1 cabo scart
- 1 antena de cabo FM
- 1 antena de quadro MW
- Guia de Início Rápido

#### **Discos de limpeza**

Por vezes ocorrem problemas (imagem parada, interrupções de som, distorções de imagem) que se devem à sujidade do disco que está na unidade. Para evitar estes problemas, os discos devem ser limpos regularmente.

Para limpar um disco, utilize um pano suave e efectue movimentos rectilíneos do centro para a extremidade.

#### **ATENÇÃO!**

Não utilize dissolventes, como benzina, diluentes, produtos de limpeza ou sprays antiestáticos concebidos para discos.

#### **Acerca da reciclagem**

Estas instruções de funcionamento foram impressas em papel não poluente. Este equipamento electrónico contém vários materiais que podem ser reciclados. Se for deitar fora um equipamento usado, desloquese até um centro de reciclagem. Tenha atenção às normas locais relativas à eliminação dos materiais de embalagem, pilhas gastas e equipamentos usados.

# **Unidade Principal**

![](_page_3_Figure_1.jpeg)

- **1**  $\bullet$  **STANDBY ON** (ACTIVAR STANDBY)
- Liga o sistema ou desliga o modo standby de poupança de energia.
- b **Gaveta do disco**
- $\textcircled{\scriptsize{3}}$  open close  $\textcolor{red}{\blacktriangle}$
- Abre/ fecha a gaveta do disco.
- d **Visor do sistema**

#### **ED PLAY PAUSE** (REPRODUZIR PAUSA)

- DISCO: inicia/faz uma pausa na reprodução.
- SINTONIZADOR: selecciona uma estação programada.

### **STOP** (PARAR)

- Sai de uma operação.
- DISCO: interrompe a reprodução.
- SINTONIZADOR: prima e mantenha premido este botão para apagar a estação de rádio actualmente programada.

#### .**/**>

- DISCO: seleccione uma faixa ou prima e mantenha premido este botão para procurar para a frente/trás.
- SINTONIZADOR: sintoniza a frequência de rádio para cima/ baixo.

#### f **SOURCE**

– Selecciona o modo de fonte activo relevante: DISCO, SINTONIZADOR (FM/MW), TV ou AUX.

#### g **VOL**

– Ajusta o nível do volume.

# **Telecomando**

![](_page_4_Picture_1.jpeg)

#### $\sigma$   $\sigma$

- Desliga para o modo standby de poupança de energia.
- b **Botões de fonte**
- **DISC:** muda para o modo de DISCO. **TUNER:** alterna entre a banda FM e MW. **TV:** passa para o modo de televisão. O som do televisor é emitido através do sistema de altifalantes ligado. **AUX/DI:** passa para o dispositivo externo ligado a este sistema de DVD.

#### c **ZOOM**

– Amplia uma imagem no ecrã do televisor.

#### d **AUDIO**

– Selecciona o idioma de áudio (DVD) ou o canal de áudio (CD).

#### e **SETUP**

– Entra ou sai do menu do sistema.

#### f **DISPLAY** (VISOR)

– Mostra o estado actual ou as informações do disco.

#### $(7)$  PLAY  $\blacktriangleright$

– DISCO: inicia a reprodução.

#### **B** STOP

- Sai de uma operação.
- DISCO: interrompe a reprodução.
- DISCO: mantenha premido este botão para abrir e fechar a gaveta do disco.
- SINTONIZADOR: mantenha premido este botão para apagar a estação de rádio actualmente programada.

#### **9**) TV VOL  $+$  -

– Ajusta o volume do televisor (apenas em televisores Philips).

#### j **Teclado numérico (0-9)**

- Introduz um número de faixa/título do disco.
- Introduz um número de uma estação de rádio programada.

#### k **REPEAT**

Selecciona vários modos de repetição; desactiva o modo de repetição.

#### l **VOCAL / KARAOKE**

– Não funciona neste modelo.

# **Telecomando (continuação)**

#### m **SUBTITLE**

Selecciona o idioma das legendas.

#### (14) **ANGLE**

Selecciona um ângulo da câmara do DVD (se disponível).

#### **(f)** DISC MENU

- Para DVD, entre ou saia do menu de conteúdo do disco.
- Para VCD/SVCD, entre no menu de selecção.

### $\omega$   $\rightarrow$   $\rightarrow$   $\rightarrow$   $\rightarrow$

- DISCO: selecciona a direcção do movimento no menu.
- SINTONIZADOR: prima para a esquerda ou direita para sintonizar a frequência de rádio.
- SINTONIZADOR: prima para cima ou para baixo para iniciar a procura automática.

#### (17) OK

Confirma uma selecção.

#### **(8) RETURN/TITLE**

- Para DVD, regresse ao menu anterior.
- Apenas para a versão VCD 2.0; Com a unidade parada, active/desactive o modo de controlo da reprodução (PBC). Durante a reprodução, veja o menu do título do disco ou regresse ao menu principal.

#### **9**  $\overline{M}$  **/**  $\overline{M}$

- DISCO: mantenha premido este botão para a função de retrocesso rápido ou avanço rápido.
- TELEVISÃO: selecciona o canal anterior/ seguinte (apenas em televisores Philips).
- SINTONIZADOR: selecciona uma estação de rádio programada.

#### **20 PAUSE II**

– DISCO: faz uma pausa na reprodução.

#### $(2)$  **VOL**  $+$   $-$

– Ajusta o nível do volume.

#### **(22) MUTE**

– Corta o som ou repõe o volume.

![](_page_5_Picture_27.jpeg)

# Português **Português**

#### **23 PROGRAM**

- DISCO: inicia a programação.
- SINTONIZADOR: (SINTONIZADOR): prima e mantenha premido para iniciar a programação automática/manual.

#### x **SURR.**

Selecciona o modo estéreo ou surround multicanais.

#### y **SOUND**

Selecciona um efeito de som.

### **Utilizar o telecomando**

![](_page_6_Picture_2.jpeg)

- Abra o compartimento das pilhas.
- **2** Introduza duas pilhas do tipo R03 ou AAA, seguindo as indicações  $(+-)$  no interior do compartimento.
- **B** Feche a tampa.
- **4** Direccione o telecomando directamente para o sensor remoto (IR - infravermelhos) no painel frontal do sistema de DVD.

**CONSTRUCTION** 

E Seleccione a fonte que pretende controlar, premindo o botão DISC, TUNER, TV ou

F Seleccione a função pretendida (por exemplo,

AUX/DI no telecomando.

 $|A=$ ,  $|A|=$ ).

#### **ATENÇÃO!**

**– Retire as pilhas se estiverem gastas ou se o telecomando não for utilizado durante um longo período de tempo.**

**– Não utilize pilhas usadas juntamente com pilhas novas, ou diferentes tipos de pilhas.**

**– As pilhas contêm substâncias químicas e, por esse motivo, devem ser eliminadas correctamente.** 

166

# **Ligações Básicas**

![](_page_7_Figure_1.jpeg)

### **Passo 1: Instalar os altifalantes**

O Philips Sistema de Cinema em Casa é fácil de instalar. Contudo, a instalação correcta do sistema é crucial para assegurar uma experiência de som perfeita.

- A Coloque os altifalantes frontais esquerdo e direito a distâncias iguais do televisor e num ângulo de aproximadamente 45 graus da posição de audição.
- **2** Coloque o altifalante central sobre o televisor ou sistema de DVD, de forma a que o som do canal central seja localizado.
- **Coloque os altifalantes traseiros a um nível de** audição normal de frente um para o outro ou pendurados na parede.
- 4 Coloque o subwoofer no canto da sala. Mantenha a pelo menos um metro de distância do televisor.

*Sugestões úteis:*

*– O diagrama de montagem apresentado aqui é apenas uma orientação que proporciona um óptimo desempenho do sistema. Pode encontrar outras opções de montagem que sejam mais adequadas para a sua sala e proporcionem uma experiência sonora ao seu gosto.*

*– Para evitar interferências magnéticas, não posicione os altifalantes frontais demasiado próximo do televisor.*

*– Os altifalantes traseiros estão assinalados como ATRÁS ESQUERDO ou ATRÁS DIREITO.*

*– Os altifalantes frontais estão assinalados como FRENTE ESQUERDO ou FRENTE DIREITO.*

SUGESTÕES: Antes de fazer ou alterar qualquer ligação, certifique-se de que todos os dispositivos estão desligados da tomada de corrente.

# **Ligações Básicas (continuação)**

![](_page_8_Figure_1.jpeg)

### **Passo 2: Ligar ao televisor e ao sistema de altifalantes**

#### **IMPORTANTE!**

**Português**

Portugues

**Ligue o sistema de DVD directamente ao televisor.**

- A Utilize o cabo scart para ligar a tomada **SCART** do sistema de DVD à respectiva entrada SCART do televisor.
- **2** Ligue os altifalantes e subwoofer incluídos às tomadas dos altifalantes correspondentes do sistema principal de DVD.

*Sugestões úteis:*

*– Para evitar ruídos indesejáveis, não coloque os altifalantes traseiros demasiado próximo do sistema de DVD, do transformador de corrente CA, do televisor ou de quaisquer outras fontes de radiação. – Para ouvir os canais de televisão através deste sistema de DVD, prima o botão TV no telecomando quando assistir a programas de televisão.*

![](_page_9_Picture_0.jpeg)

# **Ligações Básicas (continuação)**

![](_page_9_Picture_2.jpeg)

### **Passo 3: Ligar as antenas FM/ MW**

- A Ligue a antena de quadro MW incluída à tomada **MW**. Coloque a antena de quadro MW numa prateleira, ou prenda-a a um suporte ou à parede.
- B Ligue a antena FM incluída à tomada **FM**. Extenda a antena FM e fixe as suas extremidades à parede.

Para uma melhor recepção estéreo FM, ligue a antena FM externa (não incluída).

*Sugestões úteis:*

*– Ajuste a posição das antenas para uma recepção ideal.*

*– Posicione as antenas o mais longe possível do televisor, videogravador ou outra fonte de radiação para evitar interferências indesejadas.*

### **Passo 4: Ligar o cabo de alimentação**

#### **Depois de ter ligado tudo devidamente, ligue o cabo de alimentação CA à tomada eléctrica.**

O LED de poupança de energia do sistema de DVD acende-se. Nunca faça ou altere nenhuma ligação com o equipamento ligado.

*Sugestões úteis:*

*– Consulte a placa de tipo na parte de trás ou de*  baixo do produto para fins de identificação e tensão *recomendada.*

# **Ligações opcionais**

![](_page_10_Picture_1.jpeg)

### **Ligar áudio de um dispositivo áudio/vídeo analógico**

Pode ligar a saída áudio de um dispositivo áudio/vídeo analógico (p. ex., videogravador, caixa de cabo/satélite ou televisor) a este Sistema Áudio de Cinema em Casa para desfrutar das capacidades de som surround multicanais

- **Portugues Português**
- Utilize um cabo áudio (vermelho/branco não incluído) para ligar as entradas **AUX IN** deste sistema de DVD às saídas AUDIO OUT de um dispositivo áudio/vídeo analógico.

Para ouvir o som, prima **AUX/DI** como a fonte de som que pretende reproduzir.

*Sugestões úteis:*

*– Para ver a imagem do dispositivo de vídeo ligado (por exemplo, o videogravador), ligue a fi cha VIDEO OUT do dispositivo à fi cha VIDEO IN do televisor e seleccione o canal de entrada correcto no televisor.*

### **Passo 1: Ligar o sistema de DVD**

- **A** Prima **STANDBY ON** ( $\bigcirc$ ).
- B Prima repetidamente o botão **SOURCE** no painel frontal para seleccionar:  $DISC \rightarrow FM \rightarrow MW \rightarrow TV \rightarrow AUX$

 $\rightarrow$  DISC ....

![](_page_11_Figure_5.jpeg)

Ou

**• Prima DISC, TUNER, TV ou AUX/DI no** telecomando.

![](_page_11_Picture_8.jpeg)

**Desligar para o modo standby de poupança de energia**

Prima **STANDBY ON** ( $\circlearrowleft$ ).  $\rightarrow$  O ecrã do visor é desligado.

# **Passo 2: Localizar o canal de visualização correcto**

#### **Antes de começar…**

Certifique-se de que completou todas as ligações necessárias antes de prosseguir.

- A Prima o botão **SOURCE** até "DISCO" aparecer no painel do visor.
- <sup>2</sup> Ligue o televisor e defina-o para o canal de entrada de vídeo correcto. Deve ver o ecrã de fundo de DVD azul no televisor.  $\rightarrow$  Pode ir para o Canal 1 do televisor, depois premir o botão para reduzir o número do canal no telecomando até ver o canal de entrada do vídeo.
	- $\rightarrow$  Pode premir repetidamente o botão  $\oplus$  no telecomando do televisor.

 $\rightarrow$  Geralmente, este canal situa-se entre os canais mais baixo e mais elevado e pode estar identificado como FRENTE, ENTRADA A/V, VÍDEO. Consulte o manual do televisor para mais detalhes.

### Passo 3: Definir as preferências **de idioma**

As opções do idioma são diferentes consoante o seu país ou região. Pode corresponder às ilustrações apresentadas no manual do utilizador.

#### **Idioma do Ecrã (OSD)**

O idioma do ecrã (On-Screen Display) para este sistema de DVD permanece tal como o definiu, independentemente das alterações feitas no idioma do disco DVD.

A No modo 'DISCO', prima **SETUP** no telecomando.

Î { **General Setup Page** } (Página Configuração geral) aparece.

**2** Utilize as teclas  $\blacktriangle \blacktriangledown$  para realçar { OSD **Language** } (Idioma no ecrã), depois prima ▶.

![](_page_12_Picture_8.jpeg)

C Utilize as teclas  $\blacktriangle \blacktriangledown$  para seleccionar um idioma e prima OK para confirmar.

#### **Idioma Áudio, das Legendas e do Menu para a reprodução do DVD**

Pode seleccionar as definições de idioma da sua preferência para a reprodução do DVD. Se o idioma seleccionado estiver gravado no disco DVD, o sistema de DVD reproduz automaticamente o disco nesse idioma. Caso contrário, é utilizado o idioma predefinido do disco.

- Prima duas vezes para parar a reprodução (quando aplicável), em seguida, prima **SETUP**.
- **2** Prima ▶ repetidamente para seleccionar a { **Preference Page** } (Página Preferências).
- **C** Utilize as teclas **A** ▼ para realçar uma das opções seguintes, depois prima X.

![](_page_12_Picture_305.jpeg)

#### { **Audio** } (Áudio)

Selecciona o idioma áudio preferido para a reprodução do DVD.

#### { **Subtitle** } (Legenda)

Selecciona o idioma das legendas preferido para a reprodução do DVD.

#### { **Disc Menu** } (Menu Disco)

Selecciona o idioma do menu do disco preferido para a reprodução do DVD.

SUGESTÕES: Prima < para regressar ao item do menu anterior. Prima **SETUP** para sair do menu.

 $\blacksquare$  Utilize as teclas  $\blacktriangle\blacktriangledown$  para seleccionar um idioma e prima OK para confirmar.

**Se o idioma pretendido não estiver na lista, seleccione { Others } (Outros).** Utilize o **teclado numérico (0-9)** do telecomando para introduzir o código de idioma de 4 dígitos 'XXXX' (consulte a última página) e prima OK para confirmar.

■ Repita os passos <sup>8</sup>~<sup>●</sup> para outras definições.

#### *Sugestões úteis:*

*– Durante a reprodução do DVD, pode mudar os idiomas das legendas áudio e das legendas premindo os botões AUDIO e SUBTITLE no telecomando.*  Contudo, isto não altera as predefinições que fez aqui. *– Em alguns DVD, o idioma das legendas/áudio/ menu só pode ser alterado através do menu do disco DVD.*

### **Passo 4: Definir o televisor**

#### **Seleccionar o sistema de cores correspondente**

O sistema de cores do sistema de DVD, DVD e do televisor devem coincidir. Só será possível reproduzir um DVD neste sistema. Antes de mudar de sistema de televisão, determine o sistema de cores do televisor.

- A No modo 'DISCO', prima **SETUP** no telecomando.
- $\bullet$  Prima  $\bullet$  repetidamente para seleccionar { **Video Setup Page** } (Pág Confg vídeo).
- C Prima T para realçar { **TV Type** } (Tipo de TV), depois prima  $\blacktriangleright$ .

![](_page_13_Picture_12.jpeg)

#### { **PAL** }

Seleccione esta opção se o televisor ligado tiver o sistema de cores PAL. Muda o sinal de vídeo de um disco NTSC e reproduz no formato PAL.

#### { **NTSC** }

Seleccione esta opção se o televisor ligado tiver o sistema de cores NTSC. Muda o sinal de vídeo de um disco PAL e reproduz no formato NTSC.

#### { **Multi** }

Seleccione esta opção se o televisor ligado for compatível com NTSC e PAL (multisistemas). O formato de saída está de acordo com o sinal de vídeo do disco.

# **Como começar (continuação)**

D Seleccione uma das opções e prima **OK** para confirmar.  $\rightarrow$  Siga as instruções indicadas no televisor para confirmar a selecção (quando aplicável).  $\rightarrow$  Se aparecer um ecrã em branco/distorcido,

aguarde 15 segundos pela recuperação automática.

#### **Defi nir o Ecrã de Televisão**

Defina o rácio de aspecto do sistema de DVD de acordo com o tipo de televisor ligado. O formato seleccionado tem de estar disponível no disco. Se não estiver, a definição do ecrã do televisor não afectará a imagem durante a reprodução.

- A No modo 'DISCO', prima **SETUP** no telecomando.
- $\bullet$  Prima  $\bullet$  repetidamente para seleccionar { **Video Setup Page** } (Pág Confg vídeo).
- C Prima T para realçar { **TV Display** } (Ecrã de TV), depois prima  $\blacktriangleright$ .

![](_page_14_Picture_245.jpeg)

#### { **4:3 Pan Scan** }

( 4:3 Panorâmico) Seleccione esta opção se possuir um televisor convencional e quiser que

![](_page_14_Picture_11.jpeg)

ambos os lados da imagem sejam cortados ou formatados de acordo com o seu ecrã de televisão.

#### { **4:3 Letter Box** }

Seleccione esta opção se possuir um televisor convencional. Neste caso, aparece um ecrã panorâmico

![](_page_14_Picture_15.jpeg)

com bandas pretas nas partes inferior e superior do ecrã do televisor.

{ **16:9 Wide Screen** } (16:9 Ecrã panorâmico) Seleccione esta opção se possuir um televisor de ecrã panorâmico.

![](_page_14_Picture_18.jpeg)

4 Seleccione uma das opções e prima OK para confirmar.

SUGESTÕES: As opções sublinhadas são as predefinições de fábrica. Prima < para regressar ao item do menu anterior. Prima **SETUP** para sair do menu.

# **Como começar (continuação)**

### **Passo 5: Definir os canais dos altifalantes**

Pode ajustar os tempos de atraso (apenas centro e surround) e o nível de volume para os altifalantes individuais. Estes ajustes permitem-lhe optimizar o som de acordo com o ambiente e a configuração.

#### **Antes de começar...**

Interrompa a reprodução do disco premindo o botão STOP duas vezes ou retire o disco da gaveta do disco. Caso contrário, as definições não ficam acessíveis.

- A No modo 'DISCO', prima **SETUP** no telecomando.
- $\bullet$  Prima  $\triangleright$  repetidamente para seleccionar { **Audio Setup Page** } (Página Configuração áudio).
- C Prima T para realçar ( **Speakers Volume** } (Volume altif.), depois prima  $\blacktriangleright$ .

![](_page_15_Figure_8.jpeg)

- $\triangle$  Utilize as teclas  $\blacktriangle$  para seleccionar o nível de volume de cada altifalante (-6dB ~ +6dB) e prima OK para confirmar.
- **■** Utilize as teclas  $\blacktriangle$  ▼ para realçar { Speakers **Delay** } (Atraso altif.), depois prima  $\blacktriangleright$ .

![](_page_15_Picture_11.jpeg)

- $\bigcirc$  Utilize as teclas  $\blacktriangleleft$  para definir os tempos de atraso (0 ms  $\sim$  15 ms) para os altifalantes central e traseiro que melhor se adaptam às suas necessidades de som surround.
- **P** Prima OK para confirmar.

#### *Sugestões úteis:*

*– Um aumento/diminuição de 1 ms do tempo de atraso equivale a uma mudança de 30 cm de distância.*

*– Utilize as defi nições de atraso de tempo mais longas quando os altifalantes traseiros estiverem mais próximo do ouvinte do que os altifalantes frontais. – O tom de teste é gerado automaticamente para o ajudar a avaliar o nível de som de cada altifalante.* 

*SUGESTÕES:* Prima W para regressar ao item do menu anterior. Prima **SYSTEM MENU** para sair do menu.

### **Discos reproduzíveis**

![](_page_16_Picture_2.jpeg)

#### **O seu sistema de DVD cinema em casa reproduz:**

- Digital Versatile Discs (DVDs)
- Video CDs (VCDs)
- Super Video CDs (SVCDs)
- DVD+Gravável[Regravável] (DVD+R[W]) fi nalizado
- Discos Compactos Áudio (CDs) em CD-R(W).
- Discos Áudio MP3/ Windows Media™, ficheiros de imagem (Kodak, JPEG) em CD-R(W).
	- Formato ISO 9660/UDF
	- Suporte da resolução JPEG até 3072 x 2048
	- Frequências de amostragem suportadas: 32 kHz, 44,1 kHz, 48 kHz
	- Taxas de bits suportadas: 32~256 (kbps), taxas de bits variáveis (média de 128 kbps)
- Ficheiros DivX em CD-R[W]/DVD+R[W]:
	- DivX 3/4/5/6, DivX Ultra
	- Suporta QPEL (Quarter Pixel).

#### **Códigos de Região para discos DVD**

Os discos e leitores de DVD são concebidos com restrições regionais. Antes de reproduzir um disco, certifique-se de que o disco é da mesma região que o leitor. O código regional deste sistema de DVD é indicado no painel traseiro.

#### **IMPORTANTE!**

**– Se aparecer o ícone (ø ou X) no ecrã do televisor quando prime um botão, signifi ca que a função não está disponível no disco actual ou nesse momento. – Não coloque quaisquer objectos para além dos discos na gaveta do disco. Caso contrário, poderá provocar uma avaria no leitor.**

### **Reproduzir um disco**

- A Prima repetidamente **SOURCE** até "DISCO" aparecer no painel do visor (ou prima **DISCO** no telecomando).
- **2** Ligue o televisor no canal de entrada do vídeo para o sistema de DVD (p. ex., 'EXT', '0', 'AV').

→ Deve ver o ecrã de fundo de DVD azul no televisor.

**<sup>■</sup>** Prima **OPEN CLOSE ▲** para abrir a gaveta do disco e carregar um disco, depois prima o mesmo botão novamente para fechar a gaveta do disco.

 $\rightarrow$  Certifique-se que a parte impressa está voltada para cima. Para discos de dois lados, deixe o lado que pretende reproduzir virado para cima.

- z Pode também manter premido o botão **STOP** no telecomando para abrir e fechar a gaveta do disco.
- **4** A reprodução começa automaticamente.  $\rightarrow$  Consulte as páginas seguintes para mais opções de reprodução e funcionalidades.

#### *Sugestões úteis:*

*– Se estiver a ter problemas na reprodução de um certo disco, retire o disco e experimente outro diferente. Os discos mal formatados não são reproduzidos neste sistema de DVD.*

### **Controlos básicos de reprodução**

#### **Pausa na reprodução**

Durante a reprodução, prima **>II** (ou II no telecomando).

 $\rightarrow$  No modo de pausa, pode premir repetidamente || para ver a imagem parada seguinte (apenas para a reprodução de vídeo).  $\rightarrow$  Para retomar a reprodução, prima novamente **II** novamente (ou **PLAY**  $\blacktriangleright$ (REPRODUZIR) u no telecomando).

#### **Seleccionar outra faixa/capítulo**

Prima  $\blacktriangleleft$  /  $\blacktriangleright$  (ANTERIOR / SEGUINTE) ou utilize o **teclado numérico (0-9)** para digitar um número de faixa/capítulo.  $\rightarrow$  Se o modo de repetição de faixa estiver activo, prima novamente  $\blacktriangleleft$  para repetir a mesma faixa/capítulo.

#### **Pesquisa para trás/para a frente**

 $\bullet$  Prima e mantenha premido  $\blacktriangleleft$  /  $\blacktriangleright$   $\blacktriangleright$ (ANTERIOR / SEGUINTE).  $\rightarrow$  Enquanto procura, prima repetidamente  $\blacktriangleright\blacktriangleright\blacktriangleright\blacktriangleright\blacktriangleright$  para diminuir/aumentar a velocidade de procura.

 $\rightarrow$  Para retomar a reprodução normal, prima ▶II (ou **PLAY** ▶ (REPRODUZIR) no telecomando).

#### **Interromper a reprodução**

Prima .

#### *Sugestão:*

*– Esta é uma função de poupança de energia em que o sistema passa automaticamente para modo de espera de poupança de energia se não premir nenhum botão num período de 30 minutos após um disco ter acabado de ser reproduzido.*

### **Seleccionar várias funções de repetição/reprodução aleatória**

Durante a reprodução de um disco, prima repetidamente **REPEAT** no telecomando para escolher um modo de repetição.

#### DVD

- $\rightarrow$  RPT ONE (repetir capítulo)
- $\rightarrow$  RPT TT (repetir título)
- → SHUFFLE (reprodução aleatória)
- → RPT SHF (repetir reprodução aleatória)
- RPT OFF (sair do modo de repetição)

#### VCD/SVCD/CD

- $\rightarrow$  RPT ONE (repetir faixa)
- $\rightarrow$  RPT ALL (repetir disco)
- → SHUFFLE (reprodução aleatória)
- RPT SHF (repetir reprodução aleatória)
- RPT OFF (sair do modo de repetição)

#### MP3/DivX/Windows Media™ Audio

- $\rightarrow$  RPT ONE (repetir faixa)
- $\rightarrow$  RPT ALL/FLD (repetir pasta)
- → SHUFFLE (reprodução aleatória)
- → RPT OFF (sair do modo de repetição)

#### *Sugestão útil:*

*– A repetição da reprodução não é possível em VCDs quando o modo PBC está activado.* 

Português **Português**

### **Programar faixas do disco**

(excepto para CD de imagem/MP3) Pode reproduzir o conteúdo do disco pela ordem pretendida através da programação da ordem de reprodução das faixas.

**A Prima PROGRAM** no telecomando.  $\rightarrow$  Aparece o menu de programação.

#### Program: Track (01 - 17)

![](_page_18_Picture_256.jpeg)

- B Utilize o **teclado numérico (0-9)** para introduzir um número de faixa/capítulo válido.
- $\bigcirc$  Utilize as teclas  $\blacktriangle \blacktriangledown \blacktriangle \blacktriangleright$  para mover o cursor para a posição seguinte.
- Se o total das faixas programadas for superior a dez, seleccione { **Next** } (Seguinte) no ecrã e prima OK (ou prima **>>I** no telecomando) para aceder à página de programação seguinte.
- Para remover a faixa/capítulo do menu de programação, seleccione a faixa/ capítulo e prima **OK**.
- 4 Quando terminar, seleccione { Start } (Iniciar) no ecrã e prima **OK** para iniciar a reprodução.  $\rightarrow$  A reprodução começa com a faixa seleccionada segundo a sequência programada.
- E Para sair do menu do programa, seleccione { **Exit** } (Sair) no menu e prima **OK**.

# **Outras funcionalidades de reprodução para discos de vídeo (DVD/VCD/ SVCD)**

![](_page_18_Figure_13.jpeg)

#### **Utilizar o Menu do Disco**

Consoante o formato do disco, um menu pode aparecer no ecrã de televisão depois de carregar o disco.

**Para seleccionar um item ou funcionalidade de reprodução** 

Utilize as teclas <**IFAV** ou o **teclado numérico (0-9)** no telecomando, depois prima **OK** para iniciar a reprodução.

**Para aceder ou remover o menu**  Prima **DISC MENU** no telecomando.

*SUGESTÕES:* As características de funcionamento aqui descritas podem não estar acessíveis em alguns discos. Consulte sempre as instruções fornecidas com os discos.

### **Visualizar informações acerca da reprodução**

O sistema de DVD pode apresentar as informações de leitura do disco (por exemplo, o número do título ou do capítulo, o tempo de reprodução decorrido, o idioma áudio/ legendas) e uma série de operações pode ser executada sem interromper a reprodução do disco.

A Durante a reprodução, prima **DISPLAY**.  $\rightarrow$  Uma lista das informações do disco disponíveis aparece no ecrã de televisão.

![](_page_19_Figure_4.jpeg)

#### VCD/SVCD

![](_page_19_Picture_306.jpeg)

- $\bullet$  Utilize as teclas  $\blacktriangle \blacktriangledown$  para ver as informações e prima **OK** para aceder.
- C Utilize o **teclado numérico (0-9)** para introduzir o número/hora ou utilize as teclas ▲▼ para seleccionar, depois prima OK para confirmar.

 $\rightarrow$  A reprodução muda de acordo com a hora escolhida ou para o título/capítulo/faixa seleccionado.

#### **Retomar a reprodução a partir do último ponto de paragem**

Este sistema de DVD permite retomar a reprodução do disco a partir do ponto da última paragem (apenas possível para os últimos 10 discos gravados sem menu).

- **A** Carregue um dos últimos 10 discos reproduzidos.
- **2** Enquanto "LOADING" (A CARREGAR) aparecer no visor, prima **PLAY** X (REPRODUZIR) (ou  $\blacktriangleright$ II no painel do visor) para iniciar a reprodução a partir do ponto da última paragem.
- **Para cancelar o modo de retoma**Prima duas vezes.

#### **Aumentar o zoom**

Esta função serve para aumentar a imagem no ecrã do televisor e navegar pela imagem aumentada.

- A Durante a reprodução, prima **ZOOM** no telecomando repetidamente para seleccionar um factor de zoom diferente.  $\rightarrow$  Utilize as teclas  $\rightarrow \blacksquare$  para navegar pela imagem aumentada.
	- $\rightarrow$  A reprodução continua.
- **2** Prima repetidamente **ZOOM** para regressar ao tamanho original.

#### **Mudar o idioma das legendas (apenas DVD)**

Esta operação é apenas aplicável em DVDs com vários idiomas de legendas, podendo alterar o idioma pretendido durante a reprodução de um DVD.

Prima **SUBTITLE** repetidamente para seleccionar os diversos idiomas das legendas. Português **Português**

#### **Mudar o idioma da banda sonora**

Esta operação é apenas aplicável em DVDs com vários idiomas de bandas sonoras, podendo alterar o idioma pretendido durante a reprodução de um DVD.

z Prima repetidamente **AUDIO** para seleccionar os idiomas áudio disponíveis.

#### **Para VCD – mudar o canal áudio**

**•** Prima repetidamente **AUDIO** para seleccionar os canais áudio disponíveis disponibilizados pelo disco (ESTÉREO, MONO ESQUERDO, MONO DIREITO ou MIX MONO).

#### **Alterar os ângulos da câmara**

Esta opção está apenas disponível em DVD com sequências gravadas em diferentes ângulos da câmara. Este procedimento permite ver a imagem a partir de ângulos diferentes.

Prima repetidamente **ANGLE** para seleccionar os ângulos de câmara disponíveis.

#### **Controlo de Reprodução (apenas VCD)**

O Controlo de Reprodução (PBC) permite-lhe reproduzir interactivamente CDs de vídeo, seguindo o menu do visor. Esta função também está acessível através do menu 'Página Preferências'.

#### **Para VCDs com a funcionalidade de Controlo de Reprodução (PBC) (apenas versão 2.0)**

- $\bullet$  Depois de interromper a reprodução, prima **RETURN/TITLE** para activar ou desactivar o modo PBC.
- **•** Durante a reprodução, prima **RETURN/ TITLE** para regressar ao menu do título do disco ou ao menu principal.

#### **Função de pré-visualização (apenas VCD/SVCD)**

Esta função permite-lhe prever os conteúdos de um VCD/SVCD.

#### A Prima **DISC MENU**.

![](_page_20_Figure_17.jpeg)

**2** Utilize as teclas  $\triangle \blacktriangledown$  para seleccionar uma das opções seguintes e prima **OK**.

{ **Track Digest** } (Resumo da faixa) Veja seis faixas diferentes num único ecrã de cada vez. Permite-lhe ver rapidamente todas as faixas do disco.

{ **Disc Interval** } (Intervalo de discos) Veja o disco inteiro em seis imagens miniatura. Divide um disco em seis partes em intervalos regulares e apresenta-as num único ecrã.

{ **Track Interval** } (Intervalo de faixas) Veja o conteúdo de uma única faixa em seis imagens miniatura. Divide uma única faixa em seis partes em intervalos regulares e apresenta-as num único ecrã.

Esta opção apenas está disponível durante o modo de reprodução.

![](_page_20_Picture_23.jpeg)

- Para ir para a página anterior ou seguinte, prima ./ >.
- Para regressar ao menu principal, seleccione { **Menu** } no ecrã e prima **OK**.
- Prima OK na imagem miniatura seleccionada para iniciar a reprodução a partir daqui.
- C Para sair do menu de pré-visualização, seleccione { **Exit** } (Sair) no ecrã e prima **OK**.

*SUGESTÕES:* As características de funcionamento aqui descritas podem não estar acessíveis em alguns discos. Consulte sempre as instruções fornecidas com os discos.

# **Operações do disco (continuação)**

### **Reproduzir um disco MP3/ JPEG/ Windows Media™ Audio**

Este sistema de DVD pode reproduzir a maioria dos ficheiros MP3, JPEG e Windows Media™ Audio gravados num disco CD-R/RW ou CD comercial.

#### **Antes de começar…**

Tem de ligar o televisor e colocar no canal Video In correcto. (Consulte a secção "Localizar o canal de visualização correcto").

#### **A** Introduza um disco.

 $\rightarrow$  O tempo de leitura do disco pode exceder 30 segundos devido à complexidade da configuração de directórios/ficheiros.  $\rightarrow$  O menu do disco aparece no ecrã de televisão.

![](_page_21_Picture_291.jpeg)

- **2** Se o menu principal do disco contiver várias pastas, utilize as teclas  $\blacktriangle\blacktriangledown$  para seleccionar a pasta pretendida e prima **OK** para abrir a pasta.
- $\bigcirc$  Utilize as teclas  $\blacktriangle \blacktriangledown$  para seleccionar uma faixa/ficheiro e prima **OK** para iniciar a reprodução.

 $\rightarrow$  A reprodução começa a partir do ficheiro seleccionado e continua até ao final da pasta.

Durante a reprodução, pode:

- Prima  $\blacktriangleleft$  /  $\blacktriangleright$  para seleccionar outra faixa/ ficheiro da pasta actual.
- Prima e mantenha premido  $\blacktriangleleft$ / $\blacktriangleright$  para retroceder/avançar rapidamente na procura de uma faixa de música.
- $\bullet$  Para seleccionar outra pasta do disco actual, prima  $\blacktriangle$  para regressar ao menu de raiz, depois utilize as teclas  $\blacktriangle \blacktriangledown$  para fazer a selecção e prima OK para confirmar.
- Prima repetidamente **REPEAT** para aceder a vários modos de reprodução.
- $\Box$  Para parar a reprodução, prima  $\Box$ .

#### *Sugestão:*

*– Para saltar o menu das pastas quando carregar*  um disco MP3/*|PEG, regule a definição MP3*/|PEG *NAV da Página Config prefer para { Without Menu } (Sem menu).*

# **Operações do disco (continuação)**

### **Reproduzir um ficheiro de imagem JPEG (apresentação de slides)**

#### **Antes de começar…**

Tem de ligar o televisor no canal Video In correcto. Consulte a secção sobre "Localizar o canal de visualização correcto".

 $\bullet$  Introduza um disco de imagens (Kodak Picture CD, JPEG).

 $\rightarrow$  No caso de um disco Kodak, a apresentação de slides começa automaticamente.

→ No caso de um disco JPEG, o menu de imagens aparece no ecrã de televisão. Prima **PLAY**  $\blacktriangleright$  (REPRODUZIR) (ou  $\blacktriangleright$ II) para iniciar a apresentação de slides.

#### **Função de pré-visualização**

● Durante a reprodução, prima ■.  $\rightarrow$  12 imagens miniatura são apresentadas no ecrã de televisão.

![](_page_22_Picture_9.jpeg)

- 2 Prima  $\blacktriangleleft$  /  $\blacktriangleright$  para ver as outras imagens na página anterior/seguinte.
- **C** Utilize as teclas **IDAV** para realçar uma das imagens e prima **OK** para iniciar a reprodução.
- **4** Prima DISC MENU para regressar ao menu do CD de imagens.

#### **Ampliar imagem**

- A Durante a reprodução, prima **ZOOM** repetidamente para seleccionar um factor de zoom diferente.
- $\bullet$  Utilize as teclas  $\blacktriangle \blacktriangleright \blacktriangle \blacktriangledown$  para navegar pela imagem aumentada.

*Sugestão: – Esta funcionalidade não é aplicável para discos DivX.*

#### **Rodar/inverter a imagem**

- Durante a reprodução, utilize as teclas  $\blacktriangle$   $\blacktriangleright$   $\blacktriangle$   $\blacktriangleright$  para rodar/inverter a imagem no ecrã de televisão.
	- $\blacktriangle$  : inverter a imagem verticalmente
	- $\blacktriangledown$ : inverter a imagem horizontalmente
	- W : rodar a imagem no sentido contrário ao do relógio
	- $\blacktriangleright$  : rodar a imagem no sentido do relógio

#### **Formato de ficheiros suportado:**

– A extensão do fi cheiro tem de ser '\*.JPG'' e não '\*.JPEG'.

– Pode apenas visualizar imagens fixas DCF normais ou imagens JPEG como, por exemplo, TIFF. Não reproduz imagens em movimento, Motion JPEG, JPEG progressivo e outros formatos, ou imagens em formatos que não JPEG, ou imagens associadas com som.

– Pode demorar mais algum tempo até que o sistema de DVD apresente o conteúdo do disco no ecrã, devido ao grande número de músicas/imagens compiladas num disco.

SUGESTÕES: Alguns discos não podem ser reproduzidos neste leitor devido à configuração e às características do disco, ou ao estado da gravação e software de autoria utilizado.

### **Ler música MP3 e imagens JPEG simultaneamente**

Pode criar uma apresentação de slides musical se o disco contiver ficheiros de música MP3 e de imagem JPEG.

- A Introduza um disco MP3 que contenha música e imagens
- **2** Seleccione uma faixa MP3 no menu e prima **PLAY**  $\blacktriangleright$  (REPRODUZIR) (ou  $\blacktriangleright$ II) para iniciar a reprodução.

C Durante a reprodução de música MP3, utilize as teclas  $\blacktriangle$   $\blacktriangleright$   $\blacktriangle$   $\blacktriangleright$  para seleccionar uma pasta de imagens a partir do menu do disco e prima **PLAY**  $\blacktriangleright$  **(REPRODUZIR) (ou**  $\blacktriangleright$ **II).**  $\rightarrow$  Os ficheiros de imagens são reproduzidos até ao fim da pasta.

**4** Para abandonar a reprodução simultânea, prima **DISC MENU** seguido de .

#### *Sugestões úteis:*

*– É normal sentir um "salto" ocasional durante a audição do disco MP3.* 

*– É normal ter uma pixelização ocasional durante a*  reprodução MP3/DivX devido à deficiente nitidez dos *conteúdos digitais durante a transferência da Internet. – Só será reproduzida a primeira sessão de um CD multisessões.* 

### **Reproduzir um disco DivX**

Este sistema de DVD suporta a reprodução de filmes DivX que pode copiar do computador para um disco CD-R/RW, DVD±R/±RW. Pode criar uma apresentação de slides musical se o disco contiver ficheiros de música MP3 e de imagem JPEG (consulte 'Página Configuração geral - { Cód Vap DivX(R) }).

- **A** Introduza um disco DivX.
- **2** Se o filme DivX incluir legendas externas, o menu de legendas aparece no televisor para poder seleccioná-lo.
- Neste caso, premindo **SUBTITLE** no telecomando activa e desactiva as legendas.
- **<sup>●</sup>** Prima **PLAY** ▶ (ou ▶II) para iniciar a reprodução.

Durante a reprodução, pode:

- Se legendas multilingues estiverem incorporadas no disco DivX, pode premir **SUBTITLE** para alterar o idioma das legendas durante a reprodução.
- $\bullet$  Utilize as teclas  $\blacktriangleleft$  /  $\blacktriangleright$  do telecomando para realizar uma procura para a frente/trás.
- Prima repetidamente **DISPLAY** até aparecer o menu Time Search (Procura de tempo), digite a hora onde a reprodução deve começar e prima OK para confirmar.  $\rightarrow$  A reprodução salta para a hora seleccionada.

*Sugestões úteis:* 

*– Os fi cheiros de legendas com as seguintes*  extensões de nomes de ficheiros (.srt, .smi, .sub, .ssa, *.ass) são suportados, mas não aparecem no menu de navegação de fi cheiros.* 

*– O nome do fi cheiro das legendas tem de ser o mesmo que o nome do fi cheiro do fi lme.* 

*– A legenda só pode ser apresentada até um máximo de 45 caracteres.* 

SUGESTÕES: Alguns discos não podem ser reproduzidos neste leitor devido à configuração e às características do disco, ou ao estado da gravação e software de autoria utilizado.

# **Opções do menu do sistema de DVD**

### **Aceder ao menu de confi guração do DVD**

A configuração deste sistema de DVD é levada a cabo através do televisor, permitindo-lhe personalizar o sistema de DVD de acordo com os seus requisitos particulares.

![](_page_24_Picture_3.jpeg)

- A No modo 'DISCO', prima **SETUP**. Aparece o menu de configuração do.
- **2** Utilize <>>
para seleccionar uma das páginas do menu de configuração e prima OK.

![](_page_24_Picture_6.jpeg)

- $\bullet$  Se não conseguir aceder à { Preference Page } (Página Preferências), prima **SETUP** para sair do menu. Prima **STOP** (PARAR) duas vezes antes de premir novamente o botão **SETUP**.
- **C** Utilize as teclas **A** ▼ para seleccionar uma opção de configuração e prima > para aceder.
- 4 Seleccione a definição que pretende alterar e prima OK para confirmar e regressar ao item seleccionado anteriormente.

 $\rightarrow$  Instruções e explicações das opções são fornecidas nas páginas seguintes.

 $\rightarrow$  Se a opção no menu estiver a cinzento, isso significa que a definição não está disponível ou que não pode ser alterada no estado actual.

E Para sair, prima **SETUP**.

![](_page_24_Picture_13.jpeg)

![](_page_25_Picture_175.jpeg)

![](_page_26_Picture_150.jpeg)

![](_page_27_Figure_1.jpeg)

![](_page_28_Picture_188.jpeg)

![](_page_29_Picture_64.jpeg)

# **Operações do Sintonizador**

**IMPORTANTE!**

Certifique-se de que as antenas FM e **MW estão ligadas.**

#### **Sintonizar as estações de rádio**

- A Prima repetidamente **SOURCE** até "FM" aparecer no painel do visor (ou prima **TUNER** no telecomando).
- **2** Prima  $\blacktriangle / \blacktriangledown$  por breves momentos no telecomando. → O visor apresenta "SEARCH > ou <" (Procurar) até que uma estação de rádio com um sinal suficientemente forte seja encontrada.
- C Repita o passo B, se necessário, até encontrar a estação de rádio pretendida.
- **C** Para afinar a sintonia de uma estação com recepção fraca, prima  $\blacktriangleleft$  /  $\blacktriangleright$  por breves instantes e repetidamente até encontrar a recepção ideal.

#### *Sugestão útil:*

*– Se a estação de rádio FM transmitir dados RDS (Radio Data System), o nome RDS aparece no visor e é memorizado.* 

#### **Programar estações de rádio**

Pode guardar até 40 estações de rádio programadas FM e 20 MW na memória. Existem três formas diferentes de programar as estações de rádio:

- Utilizar a instalação automática (apenas para a primeira configuração)
- Utilização da programação automática
- Utilização da programação manual

#### *Sugestões úteis:*

*– O sistema sai do modo de programação se não premir nenhum botão dentro de 20 segundos.*

*– Se não for detectado nenhum sinal estéreo ou menos de cinco (5) estações forem detectadas durante a instalação do sintonizador, "PLEASE CHECK ANTENNA" (Verifique a antena) aparece.* 

#### **Utilização da instalação automática**

Esta funcionalidade apenas se aplica à primeira programação de estações de rádio. É solicitado a instalar as estações de rádio assim que aceder ao modo de sintonizador. Com um toque do botão, todas as estações de rádio disponíveis são guardadas automaticamente.

![](_page_30_Figure_20.jpeg)

#### A Prima **TUNER**.

→ "AUTO INSTALL PRESS PLAY" (Instalação automática prima Reproduzir) aparece.

**■** Prima PLAY ▶ até "START ..." aparecer no visor.

 $\rightarrow$  O sistema começa a procurar pela banda FM, depois pela banda MW.

Î Todas as estações de rádio disponíveis com um forte sinal de transmissão são programadas automaticamente.

→ Quando terminar, a última estação de rádio sintonizada é reproduzida.

# **Operações do Sintonizador (continuação)**

#### **Utilização da programação automática**

Utilize a programação automática para memorizar ou reinstalar todas as estações de rádio pré-programadas.

![](_page_31_Figure_3.jpeg)

- **A** Prima **TUNER** para seleccionar a banda "FM" ou "MW'.
- **2** Mantenha premido **PROGRAM** até "INICIAR ..." aparecer no visor.

 $\rightarrow$  Todas as estações de rádio guardadas anteriormente serão substituídas.

### **Utilização da programação manual**

Utilize a programação manual para memorizar apenas as suas estações preferidas.

- A Sintonize a estação de rádio da sua preferência (consulte "Sintonizar as estações de rádio").
- Prima **PROGRAM**.
- **C** Utilize as teclas  $\blacktriangleleft$  /  $\blacktriangleright$  para seleccionar um número programado onde pretenda memorizar a estação de rádio actual.
- **4** Prima **PROGRAM** novamente para guardar.

### **Seleccionar uma estação de rádio programada**

- A Prima **TUNER** para seleccionar a banda "FM" ou "MW'.
- **2** Utilize as teclas  $\blacktriangleleft$  /  $\blacktriangleright$  para seleccionar um número programado (ou utilize o teclado numérico do telecomando).

A banda de onda, número programado seguido da frequência de rádio aparecem no painel do visor.

### **Eliminar uma estação de rádio predefi nida**

- A No modo do sintonizador, utilize as teclas  $\blacktriangleright$  do telecomando para seleccionar uma estação de rádio programada.
- **2** Prima e mantenha premido até "FM/MW X DELETED" aparecer.
	- $\rightarrow$  X é o número predefinido.
	- $\rightarrow$  A estação de rádio continua a ser reproduzida, mas foi eliminada da lista de programas.
	- $\rightarrow$  O resto dos números de estações de rádio programadas permanece inalterado.

# **Controlos de som e volume**

![](_page_32_Picture_1.jpeg)

#### **Seleccionar o som surround**

Prima **SURR.** para seleccionar: DOLBY+PL II (multicanais) ou ESTÉREO.

 $\rightarrow$  A disponibilidade dos vários modos de som surround depende do som disponível no disco.

 $\rightarrow$  Os altifalantes central e traseiros apenas funcionam no modo surround multicanais.  $\rightarrow$  Os modos de saída disponíveis para o modo Multicanais incluem: Dolby Digital, DTS (Digital Theatre Systems) Surround e Dolby Pro Logic II.

 $\rightarrow$  As emissões ou as gravações em estéreo produzem alguns efeitos de canais surround quando reproduzidas num modo surround. No entanto, as fontes mono (som de um único canal) não produzem qualquer som a partir dos altifalantes surround.

#### *Sugestão útil:*

*– Não consegue seleccionar o modo de som*  surround se o menu de configuração do sistema *estiver activado.* 

### **Seleccionar os efeitos sonoros digitais**

Seleccione um efeito de som digital programado que corresponda ao conteúdo do disco ou que optimize o som do estilo musical reproduzido.

Prima **SOUND** para seleccionar o efeito sonoro disponível.

Ao reproduzir discos de filmes ou no modo de televisão, pode seleccionar: CONCERTO, DRAMA, ACÇÃO ou FIC CIENTÍFICA.

Quando reproduzir discos de música ou enquanto estiver no modo SINTONIZADOR ou AUX/DI, pode seleccionar: ROCK, DIGITAL, CLÁSSICA ou JAZZ.

*Sugestão útil: – Para uma saída de som plana, seleccione CONCERTO ou CLÁSSICA.* 

#### **Controlo do volume**

**•** Prima  $VOL +/-$  no telecomando para aumentar ou diminuir o nível do volume. → "VOL MIN" é o nível de volume mínimo e "VOL MAX" é o nível de volume máximo.

#### **Para desactivar o volume temporariamente**

**• Prima MUTE** no telecomando.  $\rightarrow$  A reprodução continua sem som e aparece "MUDO".

 $\rightarrow$  Para repor o volume, prima novamente **MUTE**, ou aumente o nível do volume.

# **Controlar o televisor 'Philips' com o telecomando**

O telecomando deste sistema de DVD permite-lhe controlar as funções básicas do seu televisor 'Philips'.

![](_page_33_Picture_3.jpeg)

- A Prima repetidamente **SOURCE** até "TV" aparecer no painel do visor (ou prima **TV** no telecomando).
- **2** Utilize as teclas  $\overrightarrow{AA}$  /  $\rightarrow$  ou o **teclado numérico (0-9)** para seleccionar o canal de televisão.
- **C** Prima **TV VOL**  $+/-$  para ajustar o nível de volume do televisor.

### **Actualizações de software**

Periodicamente a Philips emite actualizações de software para melhorar a sua experiência como utilizador.

#### **Antes de começar...**

Verifique a versão actual do software deste sistema de DVD:

1) Prima **OPEN CLOSE ≜** para abrir a gaveta do disco. 2) Prima **DISPLAY** no telecomando.

- A Visite o site da Philips 'www.philips.com/ support' para verificar a disponibilidade das mais recentes actualizações de software. Transfira o software para um CD-R.
- **2** Prima **OPEN CLOSE ≜** para abrir a gaveta do disco.
- C Introduza o CD-R e prima novamente **OPEN CLOSE** ≜.

 $\rightarrow$  O software começa a ser instalado no gravador, automaticamente.

#### **IMPORTANTE!**

A alimentação de corrente não pode ser interrompida durante a actualização!

# **Resolução de problemas**

#### **ATENÇÃO**

Em nenhuma circunstância deve tentar reparar o sistema sozinho, pois invalidará a garantia. Não abra o sistema pois corre o risco de choque eléctrico.

Se ocorrer uma avaria, verifique primeiro os pontos listados a seguir antes de levar o sistema para reparação. Se não conseguir remediar um problema seguindo estas dicas, consulte o seu revendedor ou a Philips para receber ajuda.

![](_page_34_Picture_159.jpeg)

# **Resolução de problemas (continuação)**

![](_page_35_Picture_154.jpeg)

# **Glossário**

**Analógico:** Som que não foi convertido em números. O som analógico varia, ao passo que o som digital tem valores numéricos específicos. Estas entradas enviam o som através de dois canais, o esquerdo e o direito.

**Rácio de aspecto:** O rácio das dimensões vertical e horizontal de uma imagem visualizada. O rácio horizontal vs. vertical dos televisores convencionais é 4:3 e dos panorâmicos é 16:9.

**Taxa de bits:** A quantidade de dados utilizados para suportar uma dada extensão de música; avaliada em quilobits por segundo, ou kbps. Ou, a velocidade a que grava. Geralmente, quanto maior for a taxa de bits, ou mais alta for a velocidade de gravação, melhor será a qualidade de som. Contudo, as taxas de bits mais altas ocupam mais espaço num disco.

**Capítulo:** Secções de uma imagem ou peça de música num DVD, mais pequenas que os títulos. Um título é composto por vários capítulos. A cada capítulo é atribuído um número que permite a sua localização.

**Menu do disco:** Um ecrã preparado para permitir que uma selecção de imagens, sons, legendas, múltiplos ângulos, etc. sejam gravados num DVD.

**DivX:** O código DivX é uma tecnologia de compressão de vídeo baseada em MPEG-4 (com patente pendente), desenvolvida pela DivX Networks, Inc., que consegue encolher o vídeo digital para tamanhos suficientemente pequenos para serem transportados pela Internet, mantendo simultaneamente a elevada qualidade visual.

**Dolby Digital:** Um sistema de som surround desenvolvido pelos Dolby Laboratories, que contém até seis canais de som digital (frontal esquerdo e direito, surround esquerdo e direito, central e subwoofer).

**Dolby Surround Pro Logic II:** É uma tecnologia de descodificação de matriz melhorada que proporciona uma melhor espacialidade e direccionalidade em material do programa Dolby Surround, proporciona um campo sonoro tridimensional convincente em gravações de música estéreo convencionais e é ideal para transportar a experiência surround para o som automóvel. Ao passo que a programação surround convencional é totalmente compatível com os descodificadores Dolby Surround Pro Logic II, as bandas sonoras podem ser codificadas especificamente para tirarem proveito da reprodução Pro Logic II, incluindo canais surround esquerdo e direito separados. (Este material também é compatível com descodificadores Pro Logic convencionais).

**DTS:** Digital Theatre Systems. É um sistema de som surround, mas diferente do Dolby Digital. Os formatos foram desenvolvidos por empresas diferentes.

**JPEG:** Um formato de imagens digitais fixas muito conhecido. Um sistema de compressão de dados de imagens fixas proposto pela Joint Photographic Expert Group, que representa uma pequena perda da qualidade de imagem mas uma elevada taxa de compressão.

**MP3:** Um formato de ficheiro com um sistema de compressão de dados de som. "MP3" é a abreviatura de Motion Picture Experts Group 1 (ou MPEG-1) Audio Layer3. Ao utilizar o formato MP3, um CD-R ou CD-RW consegue guardar cerca de 10 vezes mais dados do que um CD convencional.

**Multicanais:** Os DVDs são formatados de forma a que cada faixa de som seja um campo de som. Multicanais refere-se a uma estrutura de faixas de som com três ou mais canais.

**Controlo de reprodução (PBC):** Refere-se ao sinal gravado num CD de Vídeo ou SVCD que serve para controlar a reprodução. Ao utilizar os ecrãs de menu gravados num CD de Vídeo ou SVCD que suporte PBC, pode usufruir de reprodução e pesquisa interactivas.

**Código de região:** Um sistema que permite que os discos sejam reproduzidos apenas na respectiva região. Esta unidade reproduz apenas discos com códigos de região compatíveis. O código de região da sua unidade encontra-se na etiqueta do produto. Alguns discos são compatíveis com mais de uma região (ou TODAS as regiões).

**Surround:** Um sistema que cria campos sonoros verdadeiramente tridimensionais, cheios de realismo, através da colocação de vários altifalantes em redor do ouvinte.

Título: A secção mais longa de um filme ou música num DVD. A cada título é atribuído um número, permitindo a localização do respectivo título.

**Saída VIDEO OUT:** Saída amarela no painel traseiro do sistema de DVD que envia a imagem de vídeo do DVD para um televisor.

# **Especifi cações**

#### **SECÇÃO DO AMPLIFICADOR**

![](_page_37_Picture_350.jpeg)

200 W 25 W canai 25 W canai<br>50 W 50 W  $20$  Hz – 20 kHz / –3 dB  $> 65$  dB (CCIR) 1000 mV

 (50 kHz) MW 531–1602 kHz

(9kHz)

MW 4μV/m

# **SECÇÃO DO SINTONIZADOR<br>Limites de Sintonização** FM 87.5 - 108 MHz

Limites de Sintonização

26 dB Sensibilidade de Suavização FM 20 dB,

Raio de Rejeição de Imagem FM 25 dB, MW 28 dB Rácio de Rejeição IF FM 60 dB, MW 45 dB Rácio Sinal/Ruído **FM 60 dB, MW 40 dB**<br>Rácio de Supressão AM FM 30 dB Rácio de Supressão AM FM 30 dB<br>Distorção Harmónica FM Mono 3% Distorção Harmónica

Frequência de Resposta

Separação Estéreo FM 26 dB (1 kHz)<br>Limite Estéreo FM 23.5 dB Limite Estéreo

#### **SECÇÃO DO DISCO**

Tipo de Laser Semicondutor Diâmetro do Disco 12 cm / 8 cm<br>Descodificacão Vídeo MPEG-1 / MPEG-2 / Descodificação Vídeo

DAC Vídeo 12 Bits<br>Sistema de Sinal 12 Bits<br>PAL / NTSC Sistema de Sinal Formato de Vídeo 65 dB<br>Saída Vídeo Composto 1.0 Vp-p, 75 W Saída Vídeo Composto<br>DAC Áudio Frequência de Resposta

 FM Estéreo 3% MW 5%<br>FM 180 Hz - 10 kHz / ±6 dB DivX 3/4/5/6 e Ultra 24 Bits / 192 kHz<br>4 Hz - 20 kHz (44.1 kHz)

 4 Hz – 22 kHz (48 kHz)  $4$  Hz –  $44$  kHz (96 kHz)

#### **UNIDADE PRINCIPAL**

Gama Alimentação 220 – 240 V; 50/60 Hz<br>70 W Consumo de Energia Modo standby de poupança de energia:  $<$  | W Dimensões 360 x 54 x 324 mm (l x a x p) 2,66 kg

#### **ALTIFALANTES**

# **Altifalantes frontais e traseiros**

Impedância  $4 \Omega$ <br>Diafragmas do altifalante Woofer I x 76 mm (3") Diafragmas do altifalante Woofer 1 x 76 mm (3") Frequência de resposta 120 Hz – 20 kHz<br>Dimensões (1 x a x p) 97,5 x 191,3 x 71,4 mm Dimensões (| x a x p) Peso 0,56 kg/cada

**Altifalante central**

 $\lvert$ Impedância 8  $\Omega$ <br>Diafragmas do altifalante Woofer I x 76mm (3") Diafragmas do altifalante Woofer I x 76mm<br>Frequência de resposta 120 Hz – 20 kHz Frequência de resposta  $120 \text{ Hz} - 20 \text{ kHz}$ <br>Dimensões (1 x a x p)  $239.3 \times 99.6 \times 69.4 \text{ mm}$ Dimensões (l x a x p) Peso 0,72 kg

#### **SUBWOOFER**

Diafragmas do altifalante VVoofer 165 mn<br>Frequência de resposta 30 Hz – 120 Hz Frequência de resposta  $30$  Hz – 120 Hz<br>Dimensões (1 x a x p) 194 x 266 x 339,5 mm Dimensões (l x a x p)<br>Peso

Sistema de caixa fechada, 1 direcção

Sistema de caixa fechada, 1 direcção 8Ω

# Impedância  $8 \Omega$ <br>Diafragmas do altifalante Woofer 165 mm (6,5")  $3,5$  kg

Português **Português**

*Especifi cações sujeitas a alteração sem aviso prévio.*

![](_page_39_Picture_6.jpeg)

![](_page_39_Picture_7.jpeg)

# **Language Code**

![](_page_39_Picture_8.jpeg)

Italiano **Italiano** Svenska **Svenska** Dansk/Norsk **Dansk/Norsk Suomi** Português **Português**

Meet Philips at the Internet http://www.philips.com/support

![](_page_40_Picture_2.jpeg)

![](_page_40_Picture_3.jpeg)

HTS3100

![](_page_40_Picture_5.jpeg)

3139 246 19872

![](_page_40_Picture_7.jpeg)

Sgp-0607/12-5